[2018/10/29]

## **MEANSOFT**

# MAP2SHP 符号化工具

## -ARCGIS 平台智能标注与批量符号化工具

Supports@map2shp.cn

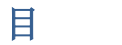

录

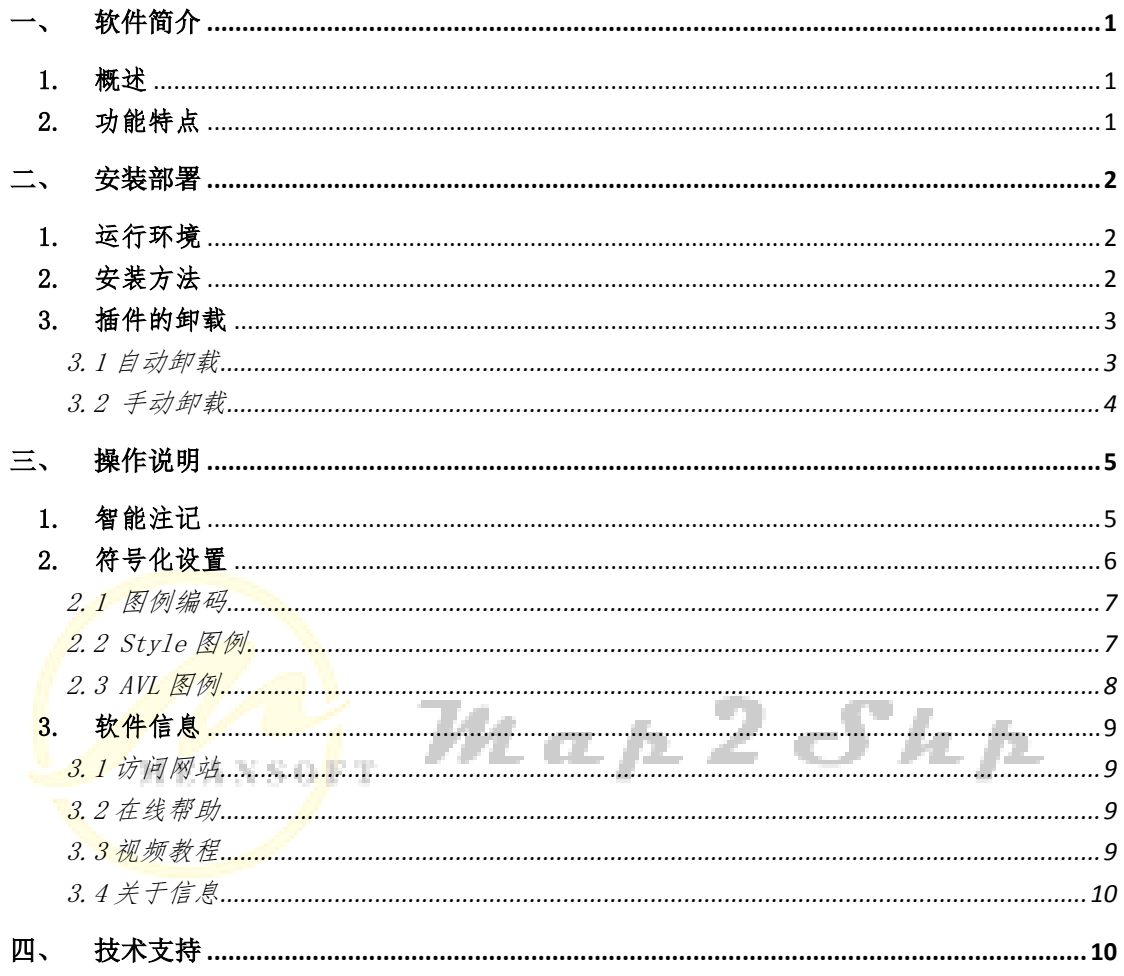

### <span id="page-2-0"></span>软件简介

#### <span id="page-2-1"></span>1. 概述

Map2Shp 符号化工具是一款基于 ArcGIS 平台的批量化标注与符号化扩展工具。将数据 图层全部加载至 ArcMap 后,仅需配置相关参数后,就能一键完成所有图层的标注与符号化, 省时省力,规范统一,且不易出错。

若要发挥本插件的最大效能,需要与 Map2Shp<sup>1</sup>专业版软件配套使用。针对 Map2Shp 专业 版软件的转换结果,能够在 ArcMap 平台上实现智能化文字标注和批量符号化配置,完美解 决注释信息跨平台转换,支持注释字体、颜色、字形、上下标等,效果一流;支持图示表达 信息转换,可跨平台保持图元大小、角度、线宽、颜色等图例信息,在具备匹配符号库情况 下,提供完整的图式符号自动转换方案。

#### <span id="page-2-2"></span>2. 功能特点

 $\overline{a}$ 

传统的 ArcGIS 符号化方式是利用 ArcMap 打开图层,右键【属性】-【符号系统】-【类 别】-与样式中的符号系统匹配,进行符号化,缺点显而易见,必须一个图层一个图层的符 号化,对于海量数据集产生的大量的图层,其工作所需时间长、效率低、人员多、易出错。 Map2Shp 符号化工具, 运行在 ArcGIS Desktop 上, 将需要符号化的图层数据全部加载, 配 置相关参数后,就可一键完成符号化,省时省力,规范统一,且不易出错。 MEANSOFT

<sup>1</sup> Map2Shp 软件是一款将中地公司 MapGIS 图形文件转换为 ESRI 公司 Shape 格式的转换工具。 它针对 MapGIS 软件导出 Shape 格式不完善,存在投影信息丢失, 图元丢失, 属性遗漏、乱码等问题而开发, 基 于 ESRI 最新 Shape 文件规范, 算法稳定, 格式兼容, 提供了格式转换、投影信息保留、属性自动修正、 拓扑检验等全套功能,能够有效杜绝转换过程的信息丢失与破坏,为成果图件的快速 转换与网络发布提 供了极大的方便,因而更适合实际数据生产过程中大规模数据转换的需要。 需进一步了解详细信息,请访问 [http://www.map2shp.cn](http://www.map2shp.cn/)

### <span id="page-3-0"></span>二、 安装部署

#### <span id="page-3-1"></span>1. 运行环境

插件类型:ArcGIS Desktop esriAddIn 插件文件;

运行环境:ArcGIS Desktop 10.2(10.2 以上理论上都支持),.NET Framework 3.5;

#### <span id="page-3-2"></span>2. 安装方法

双击下载得到的 M2S AnnRep.esriAddIn 文件, ESRI ArcGIS Add-In Installation Utility 会运行该文件,如图所示。可以看到该插件的描述信息,点击安装插件->安装成功, 就实现了该插件的安装。

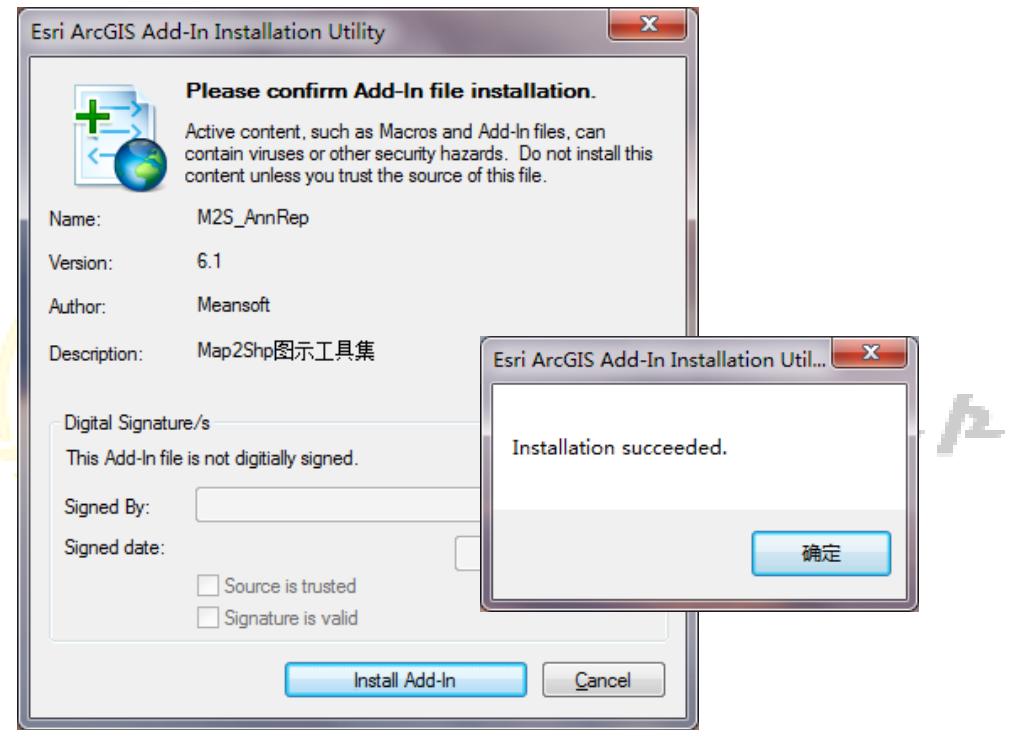

2.打开 ArcMap 软件,工具栏会自动显示"Map2Shp 符号化工具"。如未显示,右键点击 工具栏在弹出工具条中勾选"Map2Shp 符号化工具"即可。

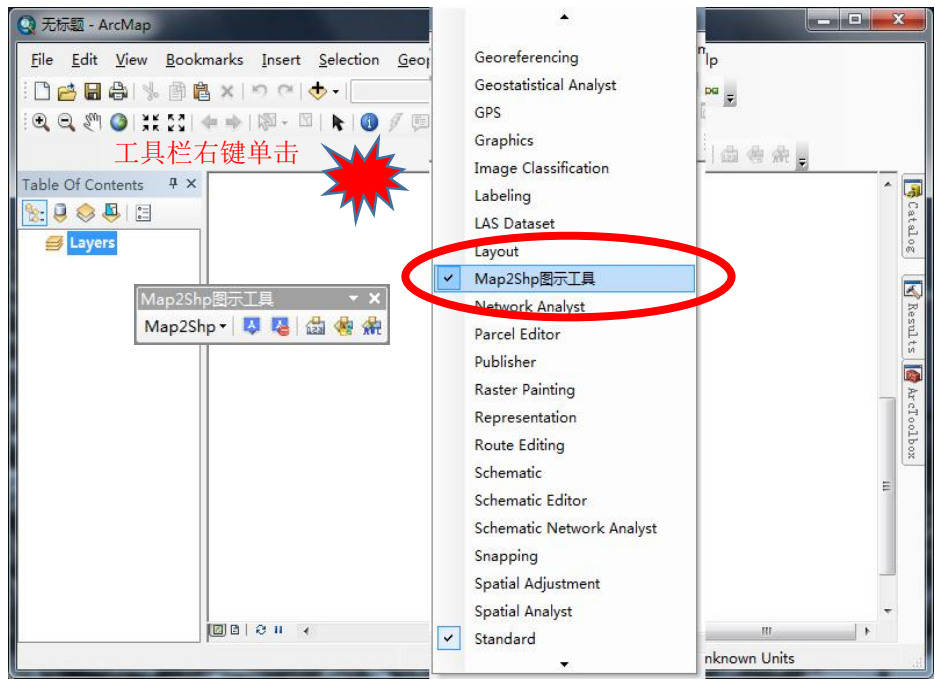

或者通过 ArcMap 软件菜单"Customize"-" Customize Mode", 调出定制对话框, 在其中 "Toolbars"选项页,勾选"Map2Shp 符号化工具",即可正确显示。

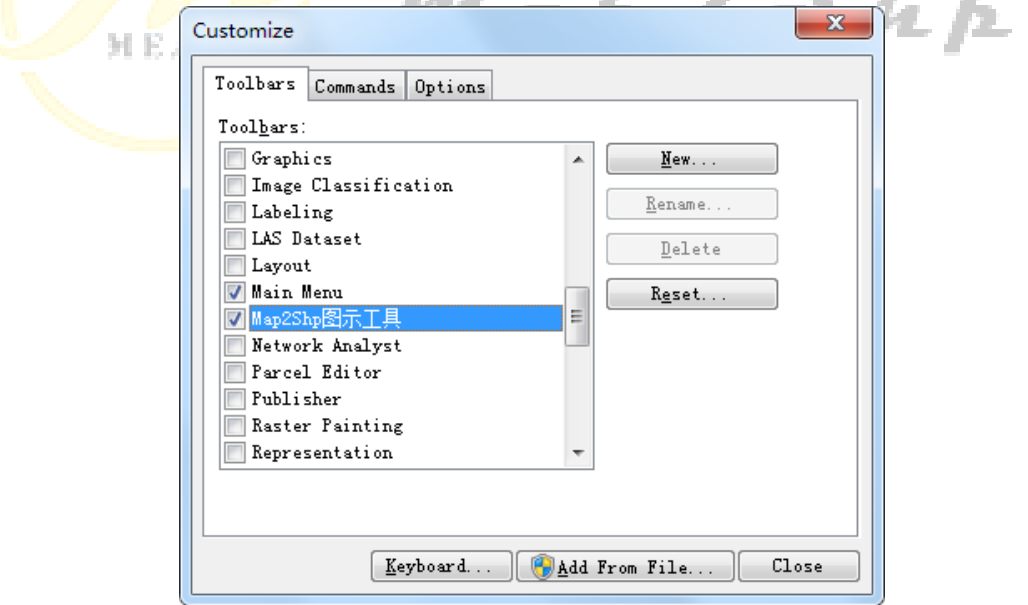

#### <span id="page-4-0"></span>3. 插件的卸载

<span id="page-4-1"></span>3.1 自动卸载

打开 ArcMap, 自定义->加载项管理器(Add-in Manager), 选择插件"M2S\_AnnRep", 点

击 Delete this Add-In 卸载插件。

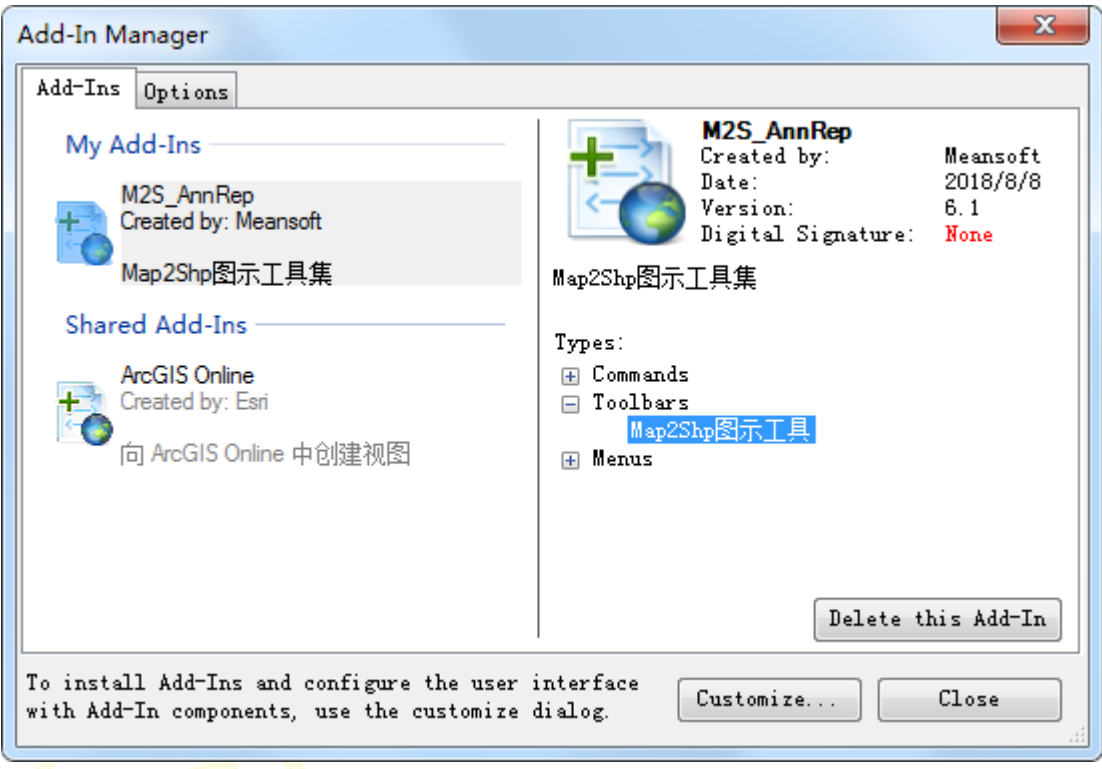

<span id="page-5-0"></span> $Ma<sub>2</sub>2Sh<sub>2</sub>$ 3.2 手动卸载

在 well-known 文件夹下找到要卸载插件的.esriaddin 文件,删除即可。ArcMap 在下次 启动时,若在 well-known 文件夹下找不到.esriaddin 文件,会自动将安装文件夹(temporary folder)下的安装文件删除。

Well-Known 文件目录:

Win7/10: C:\Users\<username>\Documents\ArcGIS\AddIns\Desktop10.0

XP: C:\Documents and Settings\<username>\MyDocuments\ArcGIS\AddIns\Desktop10.0

## <span id="page-6-0"></span>三、 操作说明

Map2Shp 符号化工具是一款 ArcMap 的工具条插件程序,总体布局由 Map2Shp 标识、智 能标注、关闭标注、编码符号化、Style 符号化和 AVL 符号化等按钮组成。

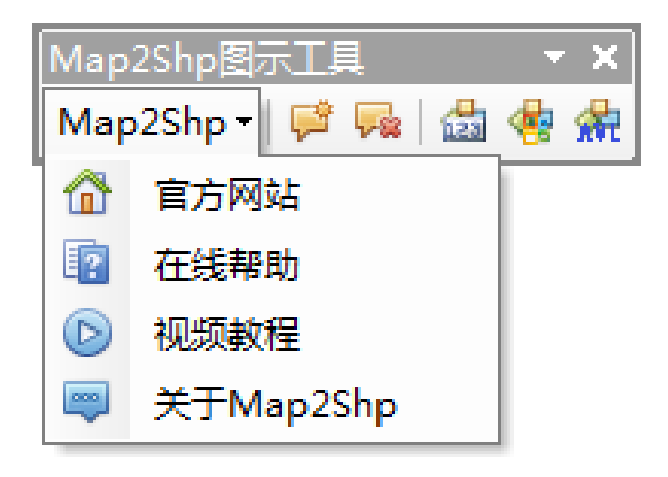

#### <span id="page-6-1"></span>1. 智能注记

包含"智能注记"和"关闭注记"两个工具,能够方便在ArcGIS平台下快速进行注记配置。

智能注记: 在 ArcMap 软件中加载多个 shape 文件, 点击"智能注记", 设定标注字段信 息、注记符号,参考比例尺选择与 MapGIS 原图一致的比例尺参数,标注引擎尽量使用"Maplex Label Engine"高级标注引擎,完成批量自动标注。 n p

注意:①保持待标注图层的可见状态,所有工具仅针对可见图层进行操作; ②待注记图层必须包含正确的空间参考信息,否则无法标注。

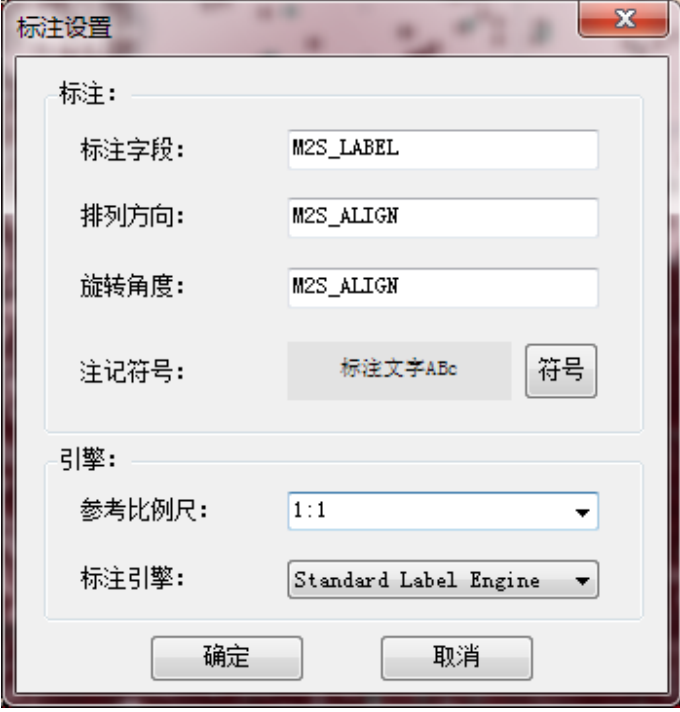

若需要最大程度达到 MapGIS 原图文字标注效果,待标注数据需要使用 Map2Shp 专业版 软件进行转换,转换结果能够在 ArcMap 平台上实现智能化文字标注和批量符号化配置,完 美解决注释信息跨平台转换,支持注释字体、颜色、字形、上下标等,效果一流。

使用 Map2Shp6 专业版软件进行格式转换,转换时,需选择①"高级设置"-"文件分离"- "点文件转换时,子图与注记对象分别保存",②"批量转换"-"图元参数"-"图元参数信息【压 缩编码】保存到属性表"或者"图元参数信息保存为 ArcView 3.x 图例文件(\*.avl)"。

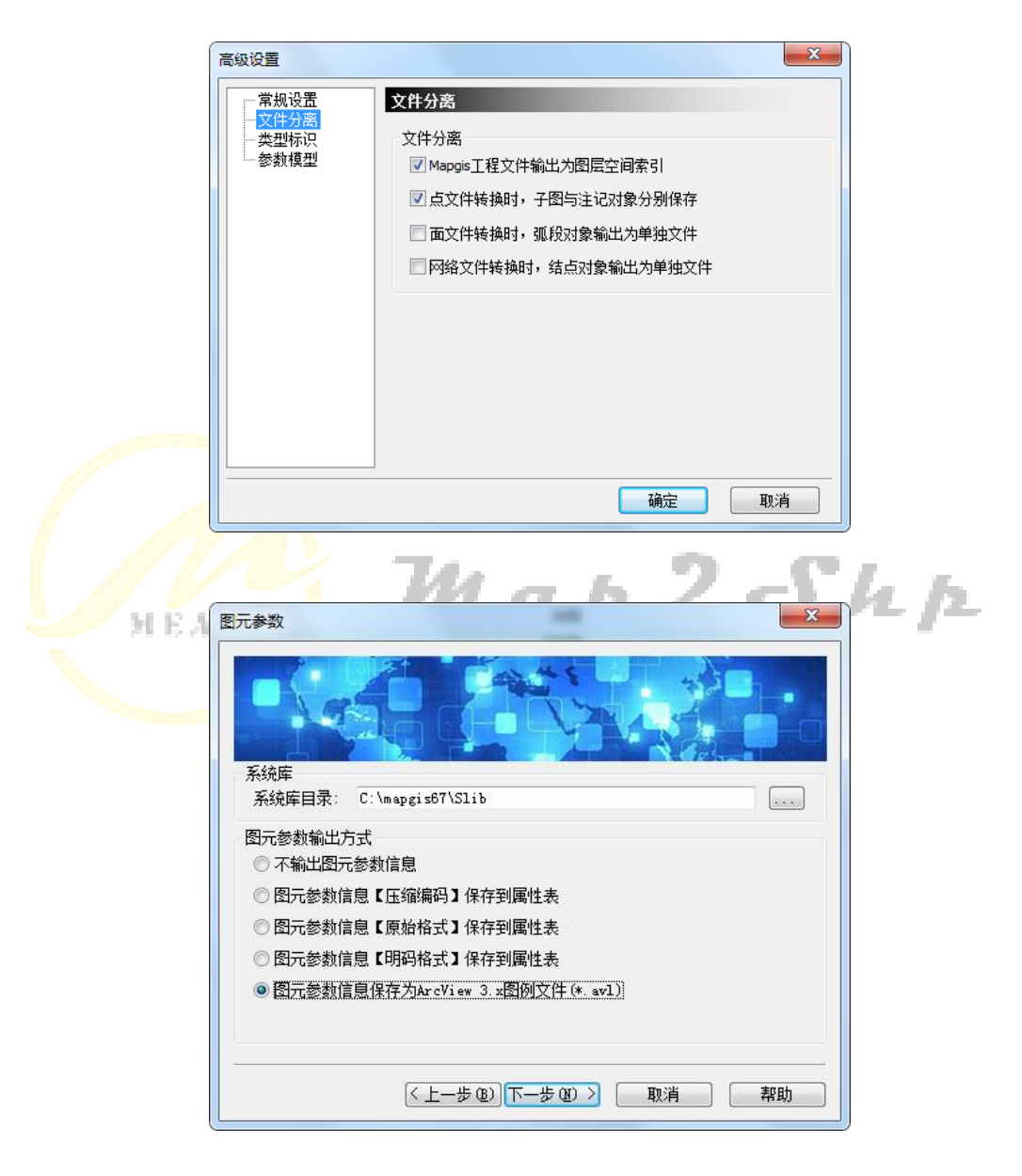

关闭注记:一键关闭所有图层的注记信息。ArcMap 软件无批量关闭注记工具,用户需 每个文件单独关闭,操作繁琐。

#### <span id="page-7-0"></span>2. 符号化设置

包含"图例编码"、"Style 图例"和"AVL 图例"三个工具。

**Copyright (c) MeanSoft 2018. All rights reserved.** 6

<span id="page-8-0"></span>2.1 图例编码

使用 Map2Shp6 专业版软件进行格式转换,转换时选择"批量转换"-"图元参数"-"图元参 数信息【压缩编码】保存到属性表",注意选择正确的 MapGIS 系统库目录,结果 Shape 文件 会自动生成"M2S\_SYMBOL"编码字段,此时使用此工具,保持默认信息,能够一键进行符号 化设置。

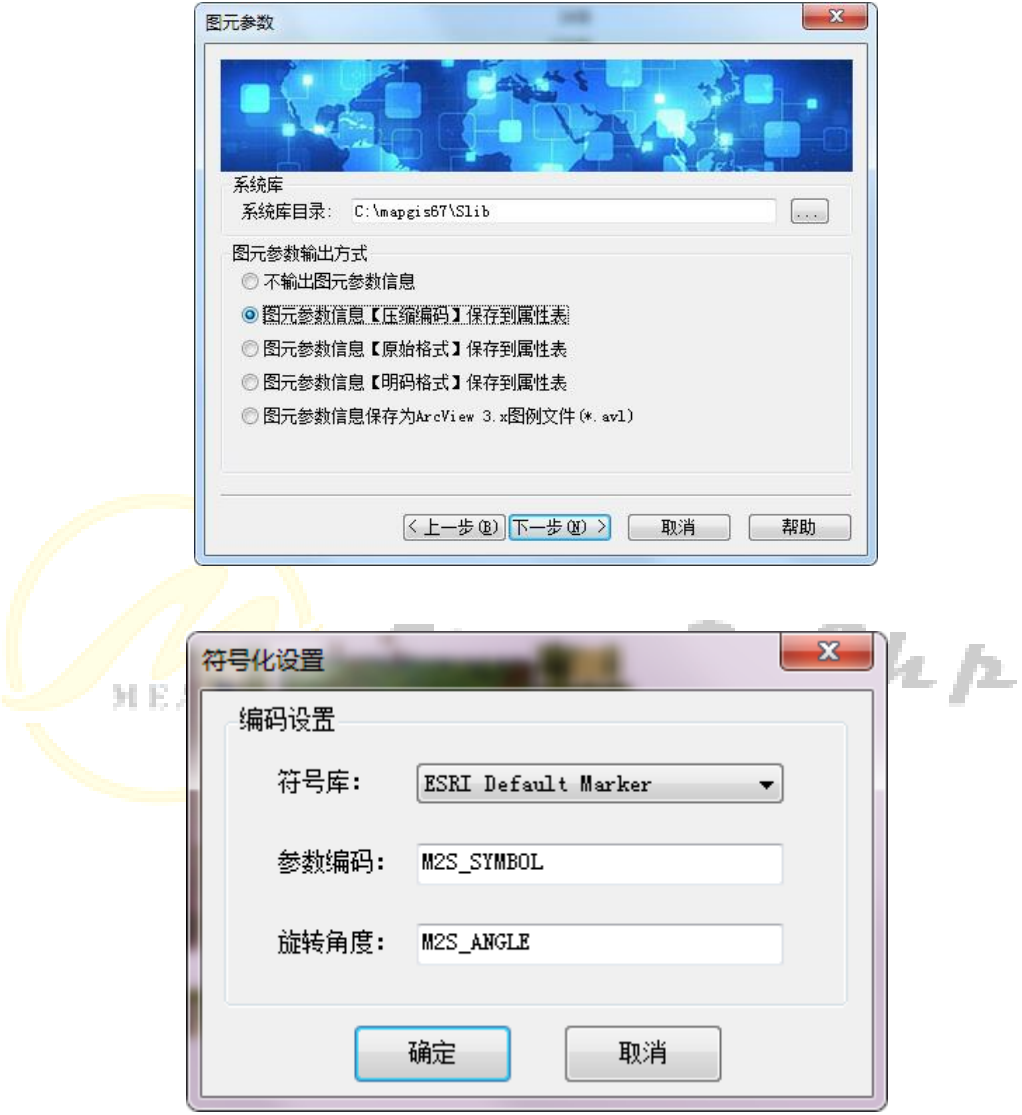

<span id="page-8-1"></span>2.2 Style 图例

当用户拥有 MapGIS 和 ArcGIS 平台下匹配符号库时,使用该工具实现一键进行符号化 设置。要求原始 MapGIS 文件中必须包含符号名称或编码字段,使用 Map2Shp6 专业版软件进 行格式转换。在 ArcMap 软件下使用此工具,输入正确的"图例名称"字段,选择对应的 ArcGIS Style 图例文件,能够一键进行符号化设置。

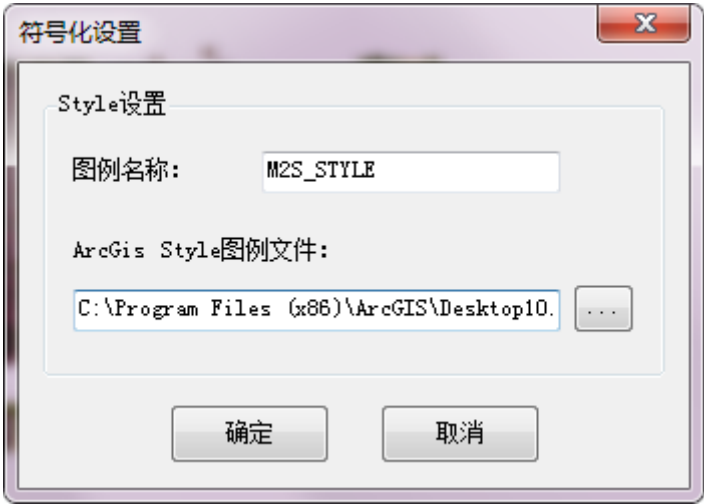

<span id="page-9-0"></span>2.3 AVL 图例

使用 Map2Shp6 专业版软件进行格式转换,转换时选择"批量转换"-"图元参数"-"图元参 数信息保存为 ArcView 3. x 图例文件 (\*. avl) ", 注意选择正确的 MapGIS 系统库目录, 转 换结果的每个 Shape 文件会自动生成同名的 ArcView 3.x 图例文件(\*.avl)。

此时使用此工具,选择正确的 avl 文件的路径,能够一键进行符号化设置。

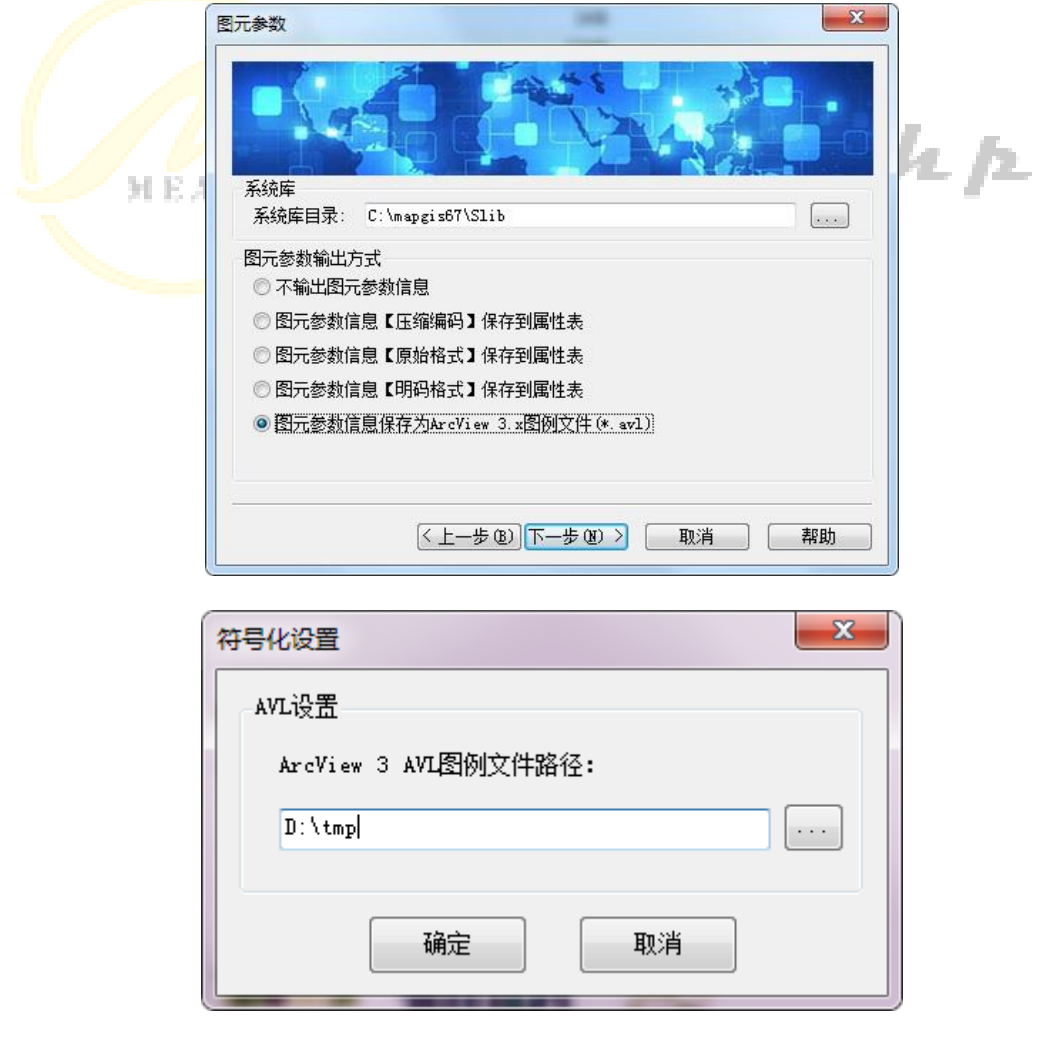

#### <span id="page-10-0"></span>3. 软件信息

<span id="page-10-1"></span>3.1 访问网站

可直接访问 Map2Shp 软件官方网站,了解更多相关软件信息。

<span id="page-10-2"></span>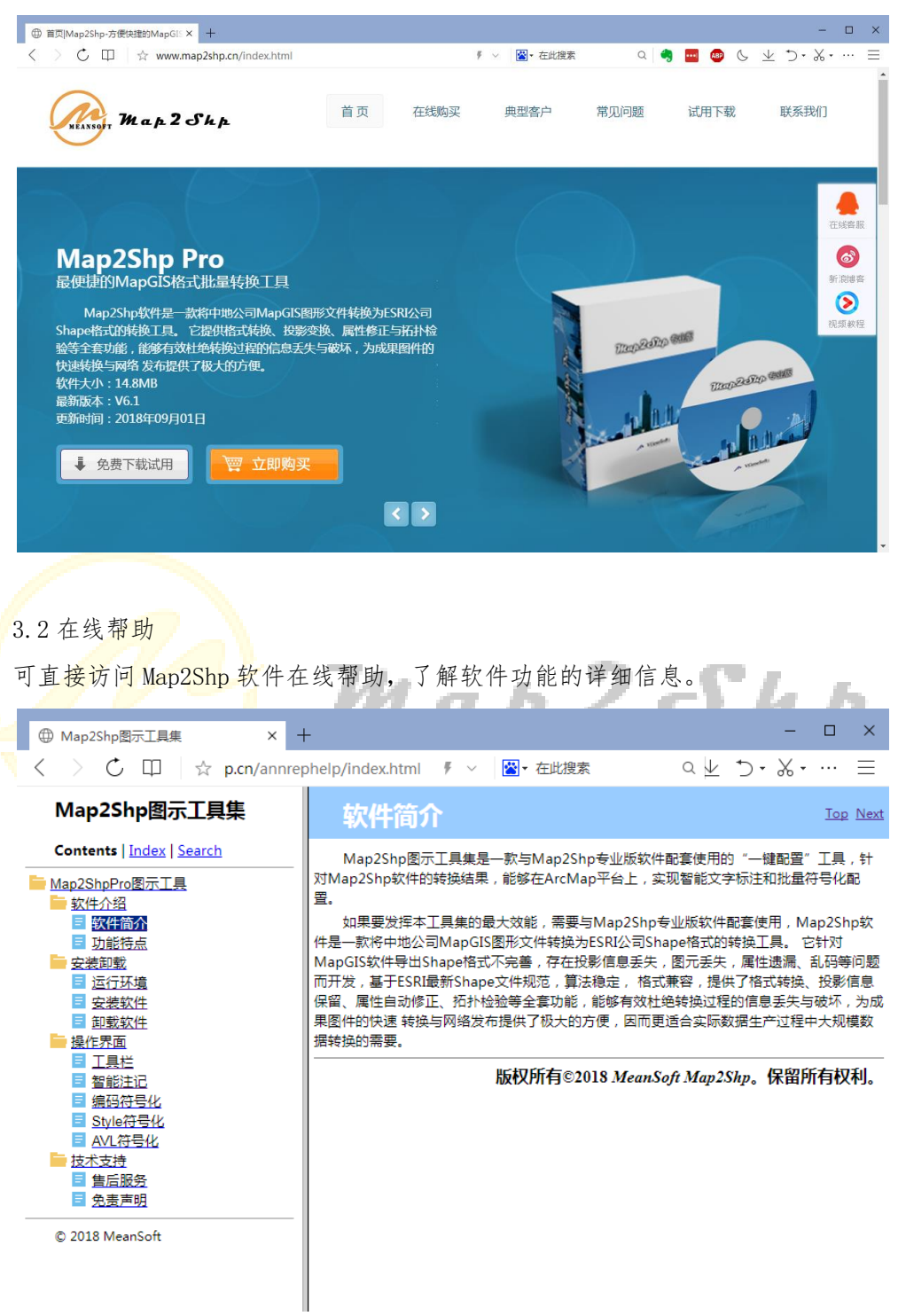

<span id="page-10-3"></span>3.3 视频教程

可直接访问 Map2Shp 软件视频教程,了解软件功能的操作流程和效果。

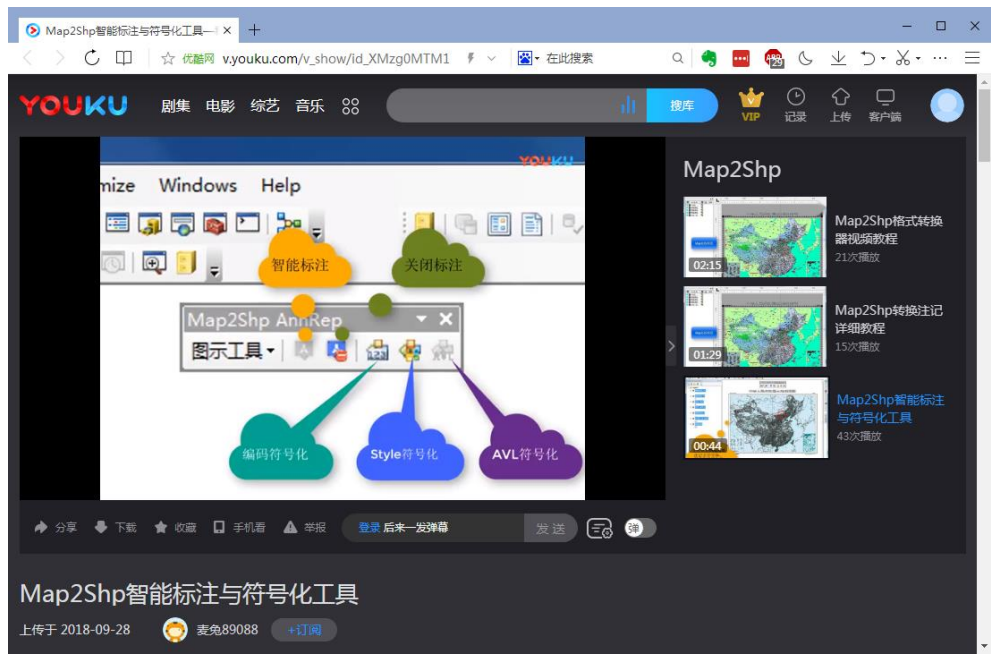

<span id="page-11-0"></span>3.4 关于信息

显示软件功能的详细信息。

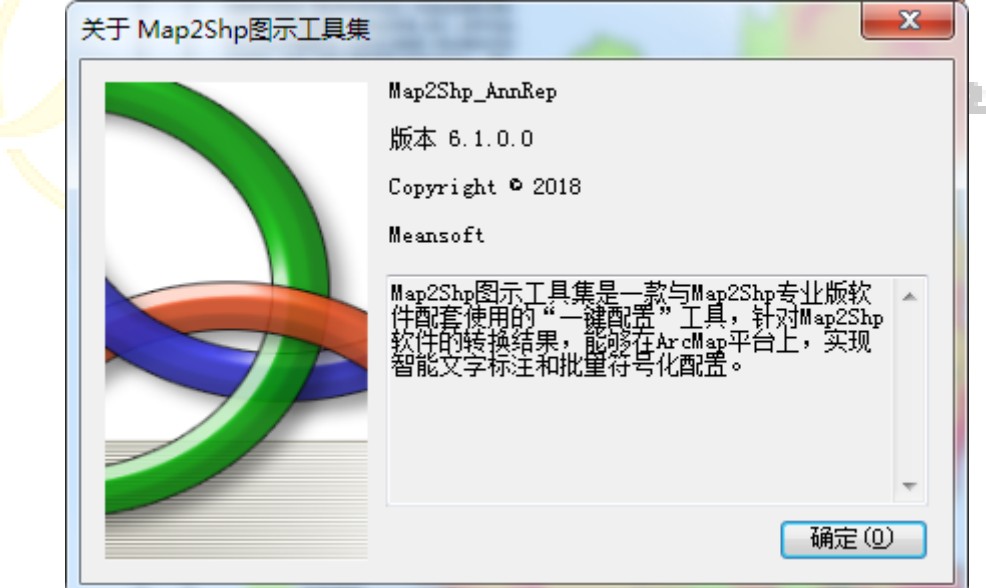

## <span id="page-11-1"></span>四、 技术支持

Map2Shp 符号化工具是一款基于 ArcGIS 桌面版的"一键配置"工具,用户可免费下载 使用。如果要发挥本插件的最大效能,需要与 Map2Shp 专业版软件配套使用,Map2Shp 软件 是一款将中地公司 MapGIS 图形文件转换为 ESRI 公司 Shape 格式的转换工具。

Map2Shp 试用版软件限定了文件的转换精度,转换结果仅用于评估转换效果,不可用于 实际工程项目。需要购买软件请访问网站下订单并付款(支持各种银行卡、邮局汇款、支付 宝等)。确认付款后我们将通过快递为您寄送产品发票和软件狗。获得软件狗后,您就成为 了正式用户,不仅可以无限制地使用各项功能,同时还享受免费升级及邮件技术支持等服务。

非常感谢您选择 Map2Shp 系列软件。您若有什么问题,请与 Map2Shp 开发团队联系, 我们将随时为您服务。

QQ: 793704072

E-Mail: [supports@map2shp.cn](mailto:supports@map2shp.cn)

Home: [www.map2shp.cn](http://www.map2shp.cn/)

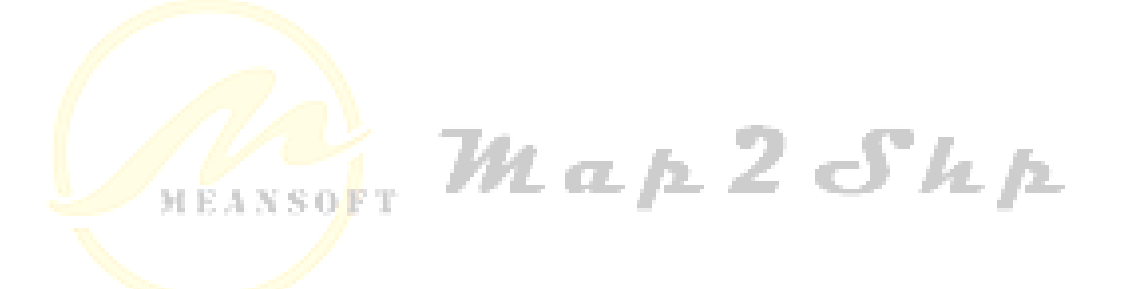